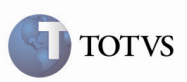

### Cancelamento de Documentos de Carga Vinculados ao Romaneio

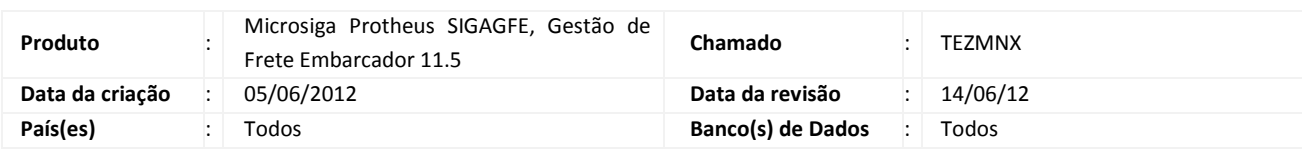

## Importante

Foram efetuadas melhorias para possibilitar o cancelamento de um Documento de Carga vinculado a um Romaneio que não estejam ainda Liberados ou Encerrados. Após o cancelamento o Documento de Carga não é considerado no cálculo e o Romaneio, caso esteja com a situação do cálculo diferente de "Não Calculado", terá essa situação alterada para "Necessita Recálculo". E no campo "Observações" (GWN\_MTCALC) é apresentada a causa, que nesse caso é o cancelamento do Documento de Carga. Poderia ter sido por outros motivos, como um Documento de Carga adicionado ao romaneio pela integração, alteração de informações do Romaneio utilizadas no cálculo, entre outros. É possível também efetuar o cancelamento pela integração do Documento de Carga, que consiste em alterar a situação do Documento de Carga para "Cancelado" e os mesmos processos do cancelamento pelo sistema são executados.

No Cálculo do Romaneio, caso exista inconsistência, a situação do Cálculo ficará como "Tentativa sem sucesso" e o motivo no campo de observações. Se for calculado com sucesso o campo de situação do cálculo ficará como "Calculado com sucesso".

### Procedimento para Implementação

O sistema é atualizado logo após a aplicação do pacote de atualizações (Patch) deste chamado.

## Importante

Antes de executar o compatibilizador U\_GFE11539 é imprescindível:

- a) Realizar o backup da base de dados do produto na qual será executado o compatibilizador (diretório "\PROTHEUS11\_DATA\DATA") e dos dicionários de dados "SXs" (diretório "\PROTHEUS11\_DATA\ SYSTEM").
- b) Os diretórios acima mencionados correspondem à instalação padrão do Protheus, portanto, devem ser alterados conforme o produto instalado na empresa.
- c) Essa rotina deve ser executada em modo exclusivo, ou seja, nenhum usuário deve estar utilizando o sistema.
- d) Se os dicionários de dados possuírem índices personalizados (criados pelo usuário), antes de executar o compatibilizador, certifique-se de que estão identificados pelo nickname. Caso o compatibilizador necessite criar

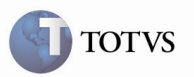

índices, irá adicioná-los a partir da ordem original instalada pelo Protheus, o que poderá sobrescrever índices personalizados, caso não estejam identificados pelo nickname.

e) O compatibilizador deve ser executado com a Integridade Referencial desativada\*.

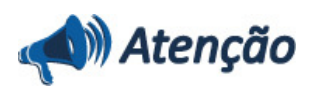

O procedimento a seguir deve ser realizado por um profissional qualificado como Administrador de Banco de Dados (DBA) ou equivalente!

A ativação indevida da Integridade Referencial pode alterar drasticamente o relacionamento entre tabelas no banco de dados. Portanto, antes de utilizá-la, observe atentamente os procedimentos a seguir:

i. No Configurador (SIGACFG), veja se a empresa utiliza Integridade Referencial, selecionando a opção Integridade/Verificação (APCFG60A).

ii. Se não há Integridade Referencial ativa, são relacionadas em uma nova janela todas as empresas e filiais cadastradas para o sistema e nenhuma delas estará selecionada. Neste caso, E SOMENTE NESTE, não é necessário qualquer outro procedimento de ativação ou desativação de integridade, basta finalizar a verificação e aplicar normalmente o compatibilizador, conforme instruções.

iii. Se há Integridade Referencial ativa em todas as empresas e filiais, é exibida uma mensagem na janela Verificação de relacionamento entre tabelas. Confirme a mensagem para que a verificação seja concluída, ou;

iv. Se há Integridade Referencial ativa em uma ou mais empresas, que não na sua totalidade, são relacionadas em uma nova janela todas as empresas e filiais cadastradas para o sistema e, somente, a(s) que possui(em) integridade está(arão) selecionada(s). Anote qual(is) empresa(s) e/ou filial(is) possui(em) a integridade ativada e reserve esta anotação para posterior consulta na reativação (ou ainda, contate nosso Help Desk Framework para informações quanto a um arquivo que contém essa informação).

v. Nestes casos descritos nos itens "iii" ou "iv", E SOMENTE NESTES CASOS, é necessário desativar tal integridade, selecionando a opção Integridade/ Desativar (APCFG60D).

vi. Quando desativada a Integridade Referencial, execute o compatibilizador, conforme instruções.

vii. Aplicado o compatibilizador, a Integridade Referencial deve ser reativada, SE E SOMENTE SE tiver sido desativada, através da opção Integridade/Ativar (APCFG60). Para isso, tenha em mãos as informações da(s) empresa(s) e/ou filial(is) que possuía(m) ativação da integridade, selecione-a(s) novamente e confirme a ativação.

#### Contate o Help Desk Framework EM CASO DE DÚVIDAS!

1. Em Microsiga Protheus TOTVS Smart Client (se versão 10) ou ByYou Smart Client (se versão 11), digitar U\_GFE11539 no campo Programa Inicial.

# Importante

Para a correta atualização do dicionário de dados, certifique-se que a data do compatibilizador seja igual ou superior a 04/06/2012.

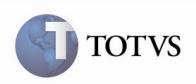

2. Acionar OK para continuar.

3. Após a confirmação é exibida uma tela para a seleção da empresa em que o dicionário de dados será modificado ou é apresentada a janela para seleção do compatibilizador. Selecionar o programa U\_GFE11539().

4. Ao confirmar é exibida uma mensagem de advertência sobre o backup e a necessidade de sua execução em modo

#### exclusivo.

5. Acionar Sim para iniciar o processamento. O primeiro passo da execução é a preparação dos arquivos. É apresentada uma mensagem explicativa na tela.

6. Em seguida, é exibida a janela Atualização concluída com o histórico (log) de todas as atualizações processadas. Nesse log de atualização, são apresentados somente os campos atualizados pelo programa. O compatibilizador cria os campos que ainda não existem no dicionário de dados.

- 7. Acionar Gravar para salvar o histórico (log) apresentado.
- 8. Acionar OK para encerrar o processamento.
- 1. Criação e Alteração de Campo no arquivo SX3 Campos:
	- Alterado campo GWN\_CALC:

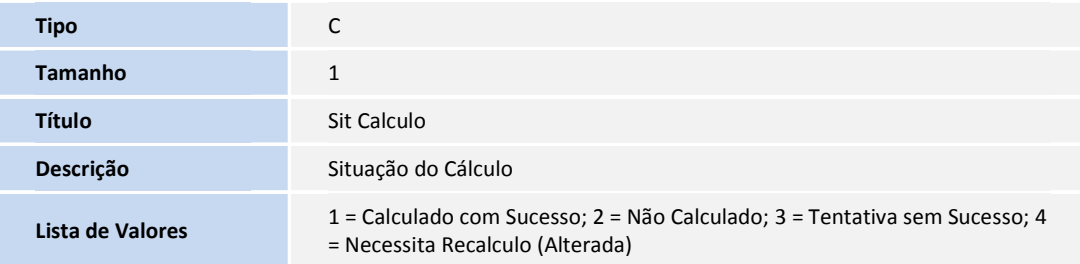

• Criado campo GWN\_MTCALC:

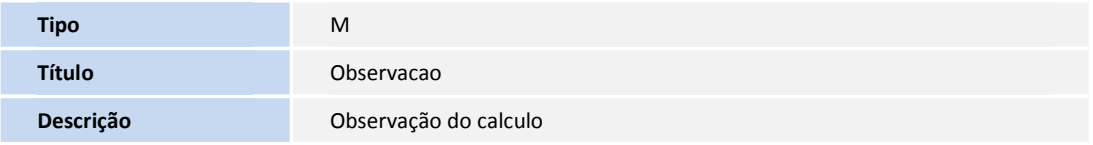

# Boletim Técnico

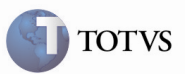

## Procedimento para Utilização

1 – É necessário existir pelo menos um Romaneio de Carga vinculado a Documentos de Carga e Tabela de Frete compatível para efetuar o cálculo.

2 – No SIGAGFE, acessar a rotina de Romaneios de Carga em Atualizações > Movimentação > Expedição/Recebim > Romaneios de Carga.

3 – Selecionar o Romaneio e acionar o botão Calcular. Caso seja efetuado com sucesso, a situação do cálculo do Romaneio passará para "1 = Calculado com sucesso".

4 – Na rotina de Documentos de Carga em Atualização > Movimentações > Expedição/Recebim > Documentos Carga, selecionar um dos Documentos de Carga vinculados ao Romaneio que não esteja liberado nem encerrado, acionar o botão Cancelar em Ações Relacionadas e confirmar.

5 – Verificar novamente na rotina de Romaneios de Carga que o Romaneio ficou com a situação do cálculo "4 = Necessita Recálculo".

6 – Ao acionar Visualizar é possível ver o campo "Observações" e, logo após o campo de situação do cálculo, o motivo da necessidade do recálculo, como também o motivo do insucesso do cálculo caso tenham ocorrido inconsistências.

7 – Ao cancelar um Documento de Carga pela integração, o mesmo processo ocorrerá, ou seja, caso ele esteja vinculado a um Romaneio de Carga e o Romaneio de carga não esteja liberado nem encerrado ele ficará com situação do cálculo "Necessita Recálculo".

## Informações Técnicas

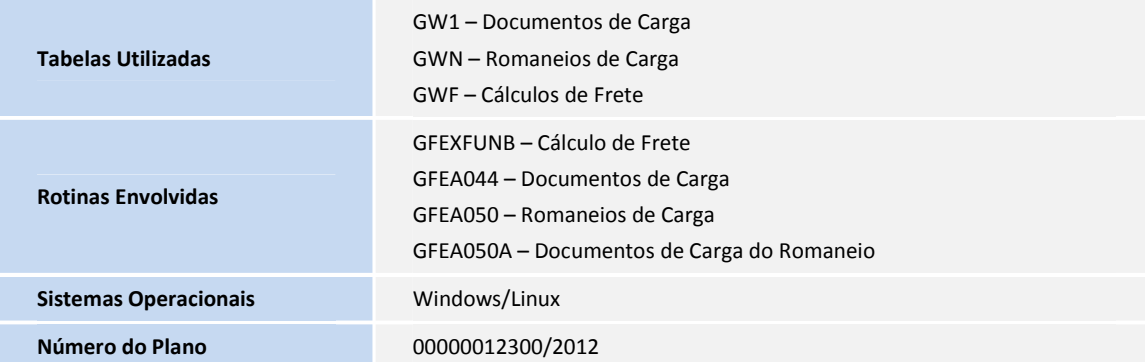